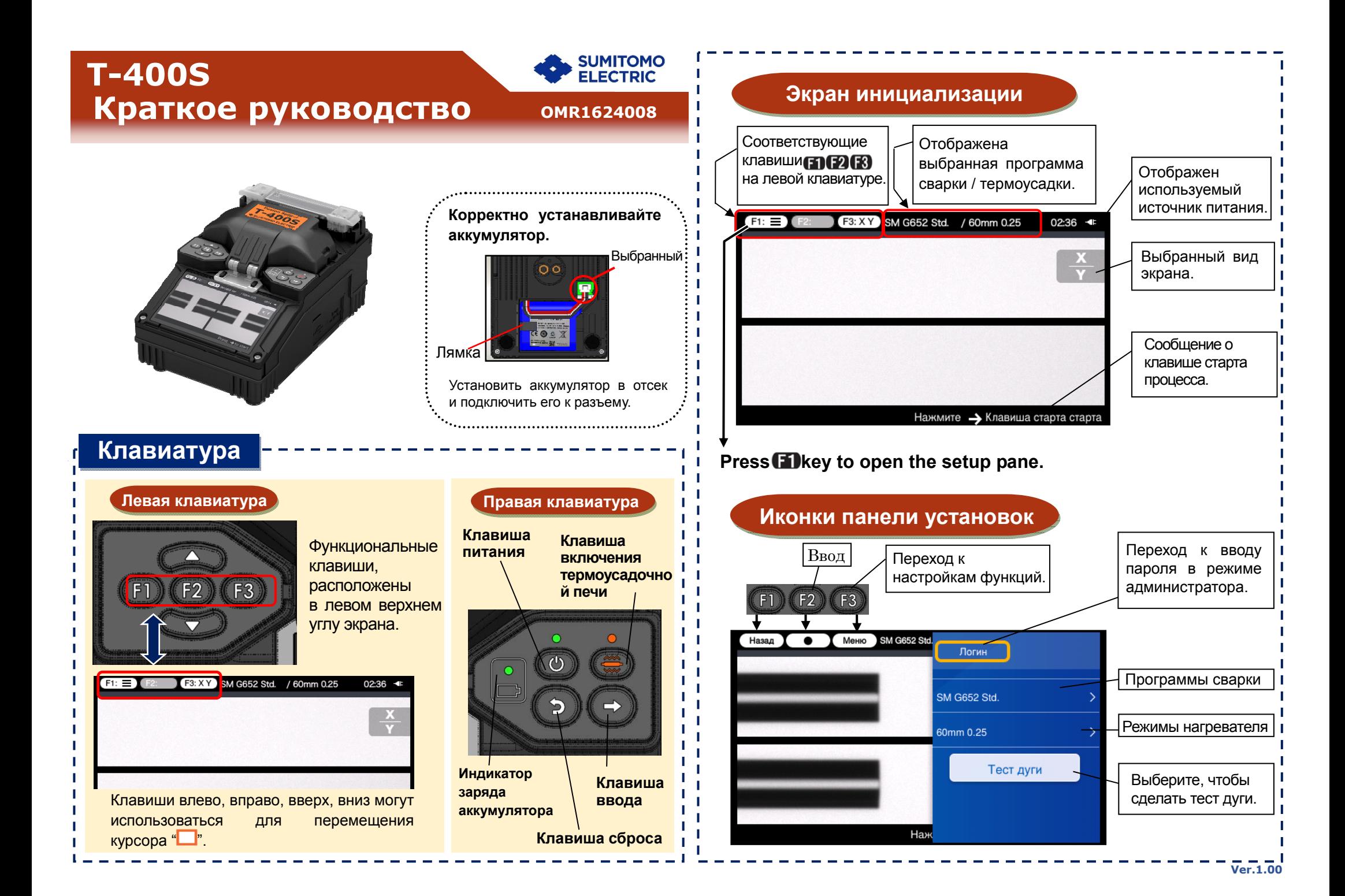

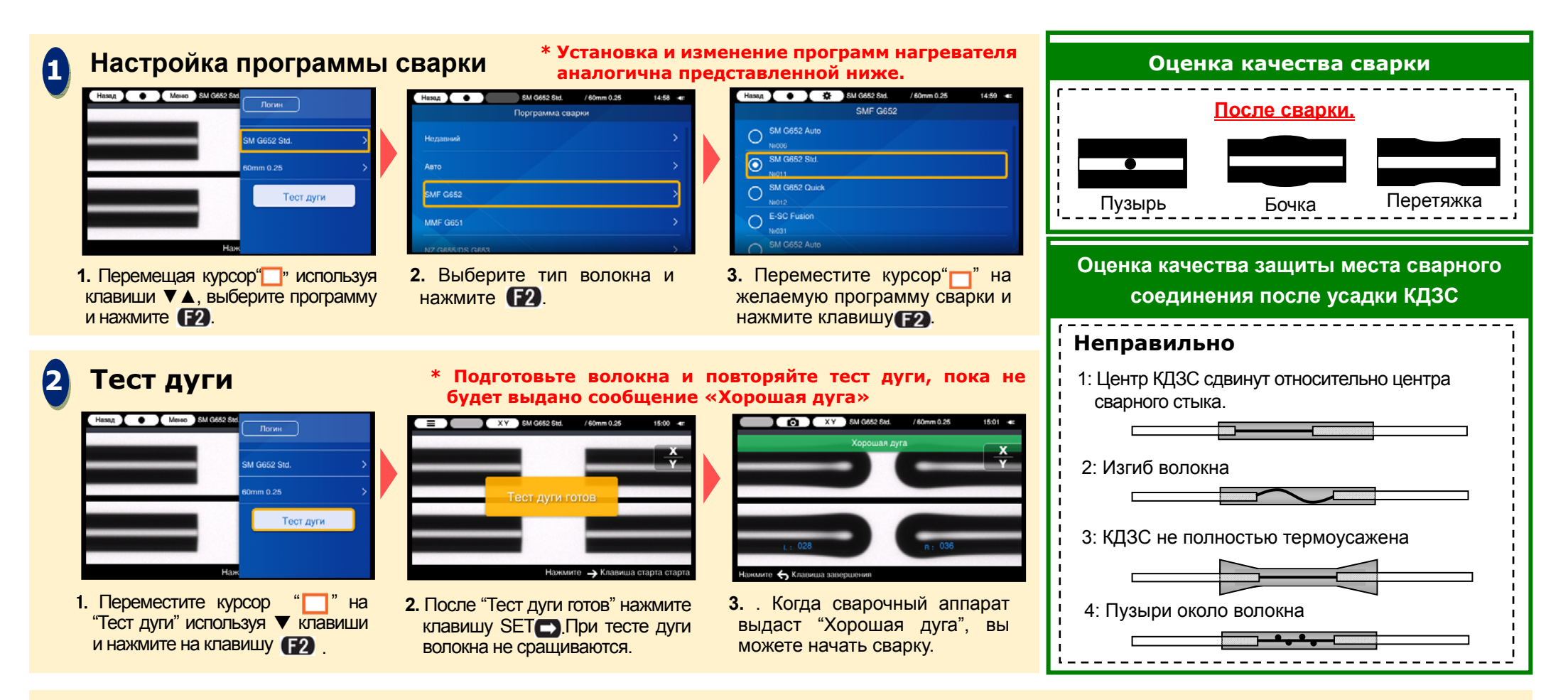

## **Старт сварки/ Старт термоусадки 3** $\overline{\text{S} \text{M} \text{G}}$   $\overline{\text{S} \text{M} \text{G}}$   $\overline{\text{S} \text{M} \text{G}}$   $\overline{\text{S} \text{M} \text{G}}$   $\overline{\text{S} \text{M} \text{G}}$   $\overline{\text{S} \text{M} \text{G}}$   $\overline{\text{S} \text{M} \text{G}}$   $\overline{\text{S} \text{M} \text{G}}$   $\overline{\text{S} \text{M} \text{G}}$   $\overline{\text{S} \text{M} \text{G}}$   $\overline{\text{S} \text$  $\odot$ Уберите волокно из Сварка закончена сварочного аппарата Võenute и поместите его в термоусадочную печь, **2.** Сварка завершена. **3.** Откройте крышку. **4.** Нажмите клавишу нагрева **1. Нажмите клавишуSET**  $\Box$ **.** чтобы произвести Тест на разрыв автоматически усадку КДЗС. для старта. стартует.

Sumitomo Electric Industries, Ltd.оставляет за собой право вносить изменения <sup>в</sup> конструкцию устройства без уведомления. E&OE

Более подробные инструкции смотрите <sup>в</sup> руководстве по эксплуатации. http://www.rim-plus.sei.co.jp/index.html